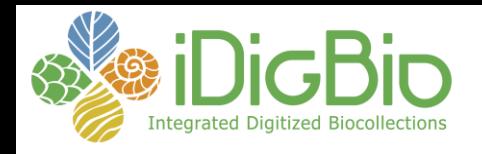

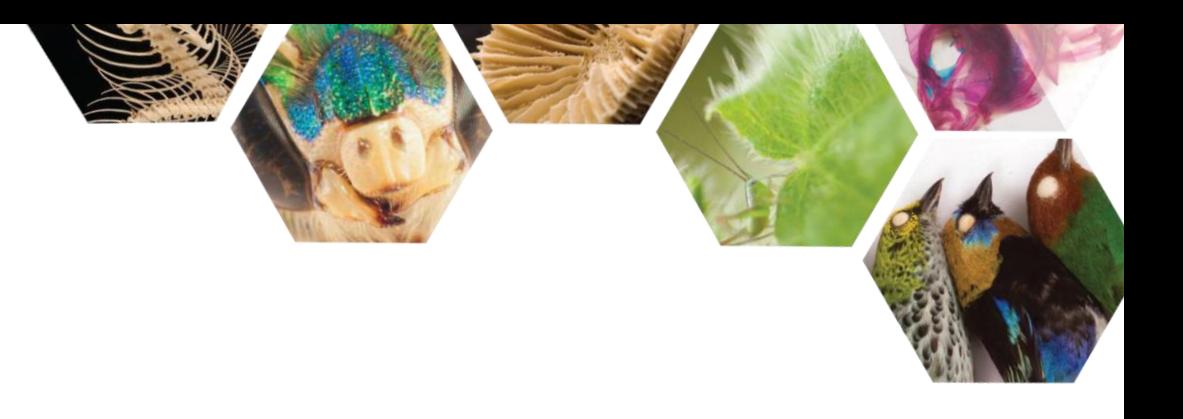

## *Sign me up!*

# 10 steps to get involved in iDigBio

Shelley James, Data Management Coordinator sjames@flmnh.ufl.edu

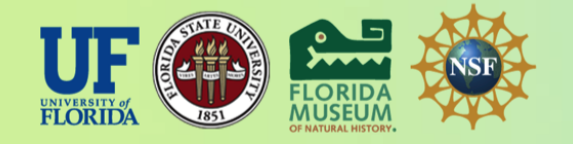

*iDigBio is funded by a grant from the National Science Foundation's Advancing Digitization of Biodiversity Collections Program. Any opinions, findings, and conclusions or recommendations expressed in this material are those of the author(s) and do not necessarily reflect the views of the National Science Foundation.*

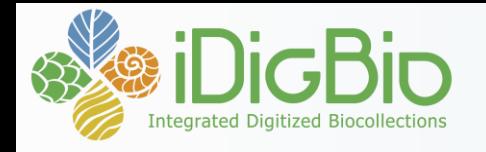

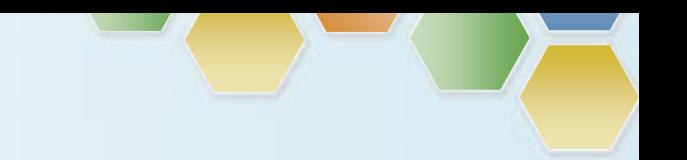

### **Step 1: Attend and participate in the annual ADBC Summit!**

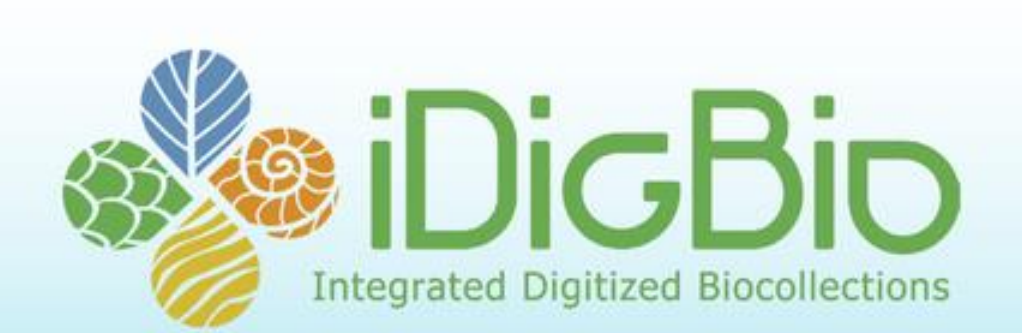

#### 2016 Annual Summit Chattanooga, TN November 1-3, 2016

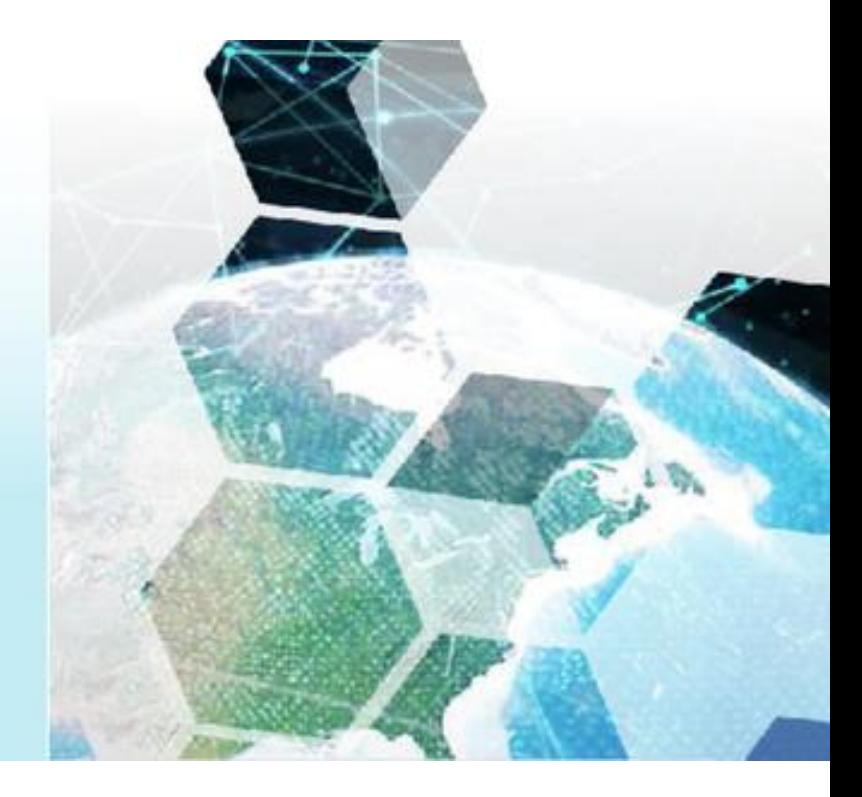

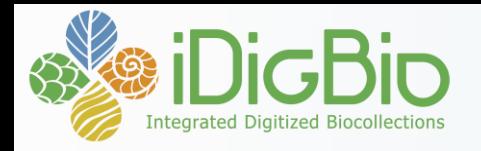

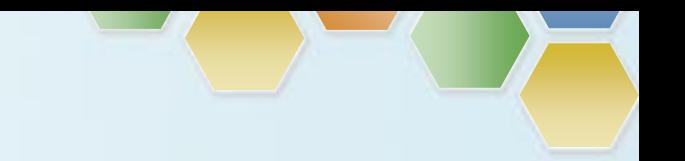

### **Step 2: Sign up for an account!**

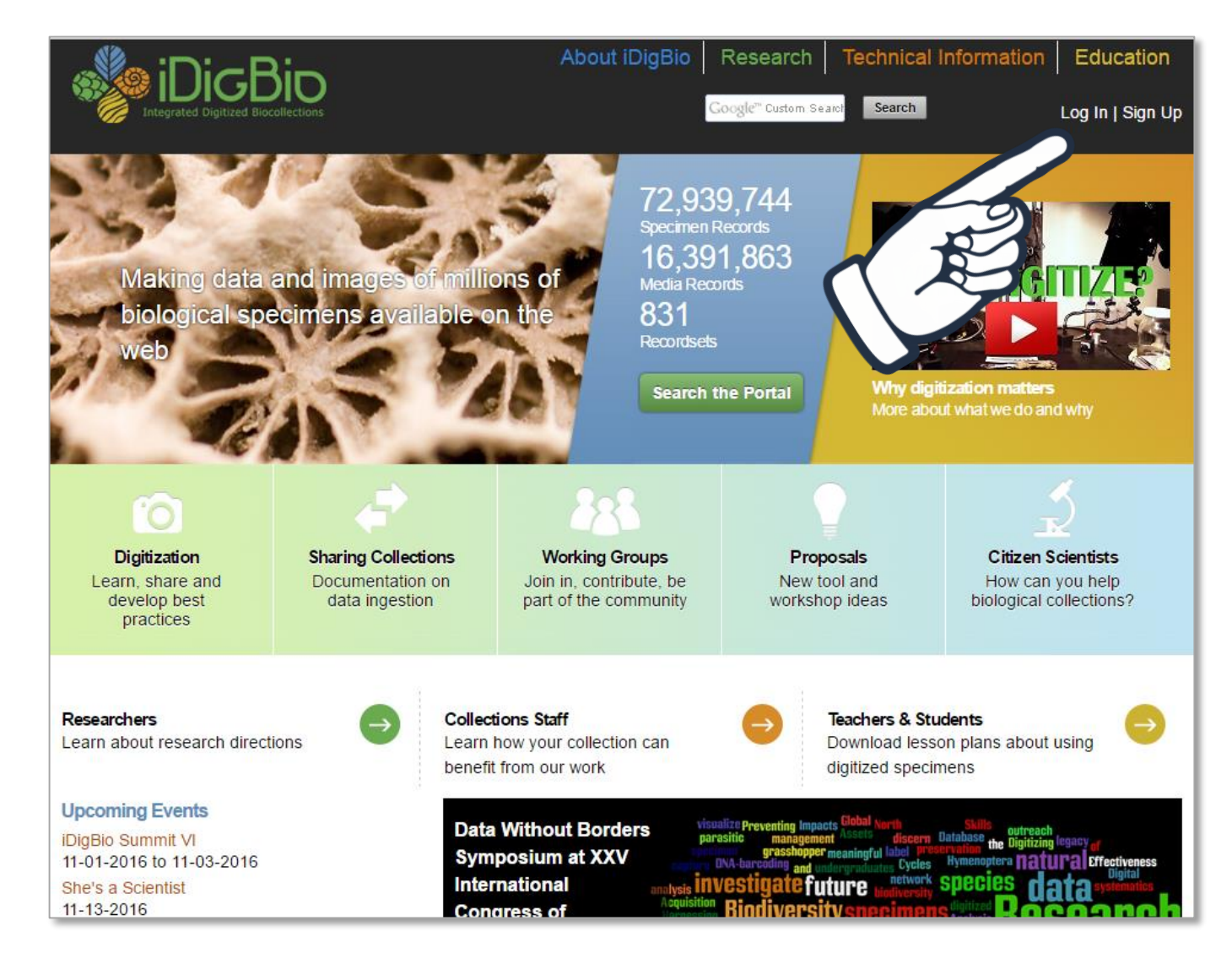

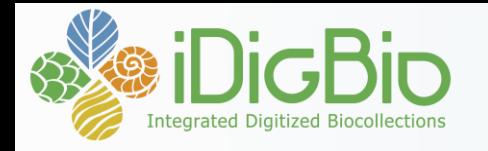

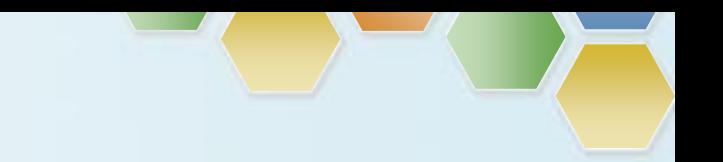

## **Step 3: Sign up for the iDigBio Newsletter**

#### https://www.idigbio.org/newsletter-subscribe

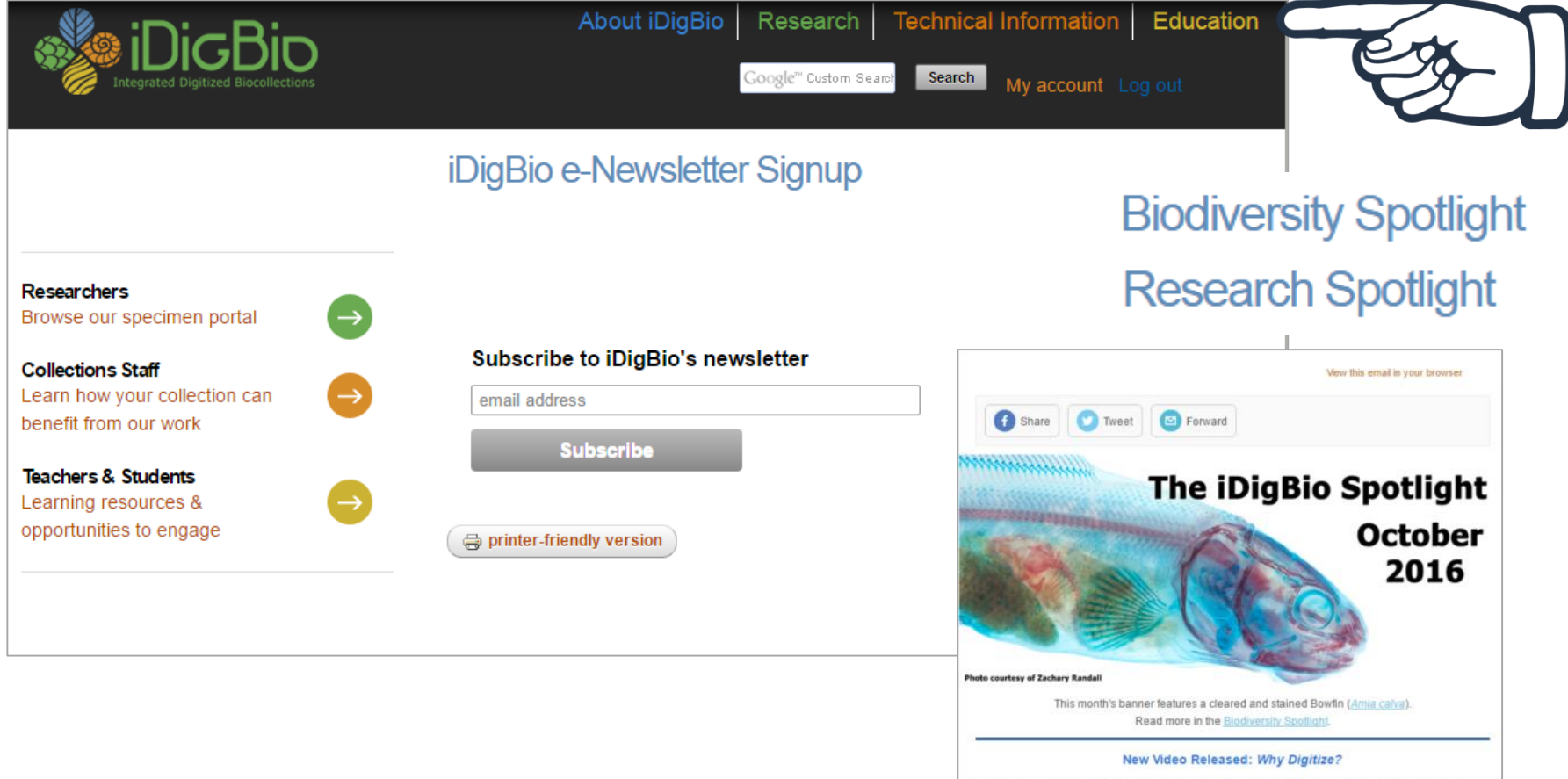

A new video created by the iDigBio team (with special thanks to Randal Singer) explains what natural history collections have to offer, what digitization is, and how NSF's Advancing Digitization of Biodiversity Collections program is opening the door to thousands of collection

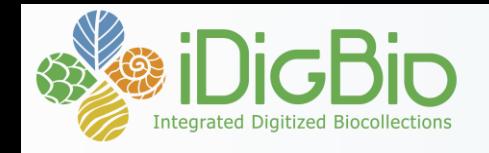

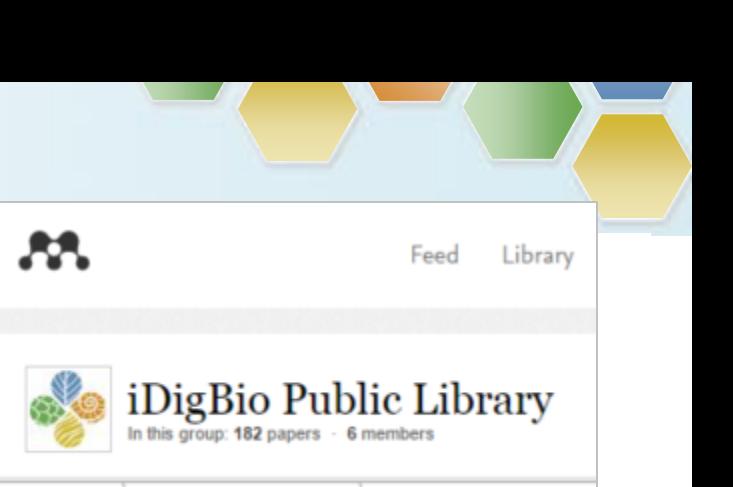

### **Step 4: Social media**

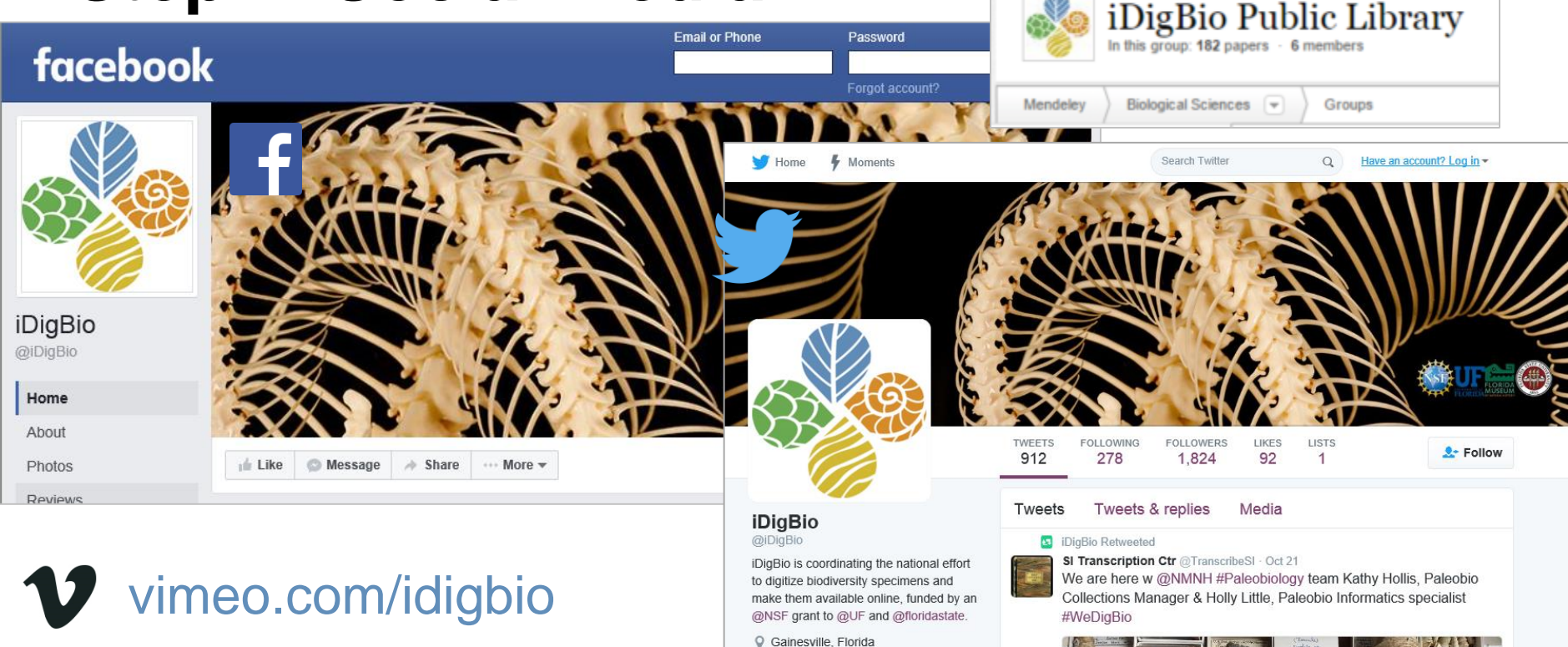

*§* idigbio.org Joined July 2011

 $\bullet$ 

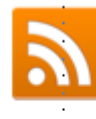

## idigbio.org/rss-feed.xml

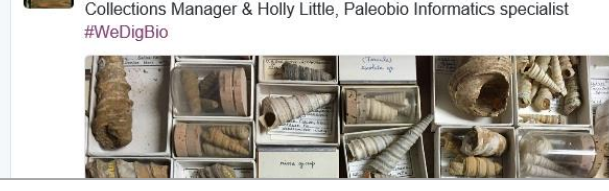

- idigbio.org/events-calendar/export.ics
- **23 iDigBio Public Library www.idigbio.org/wiki** 
	-

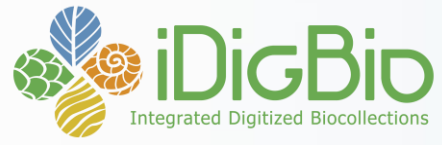

### **Step 5: Get involved with a Community Working Group**

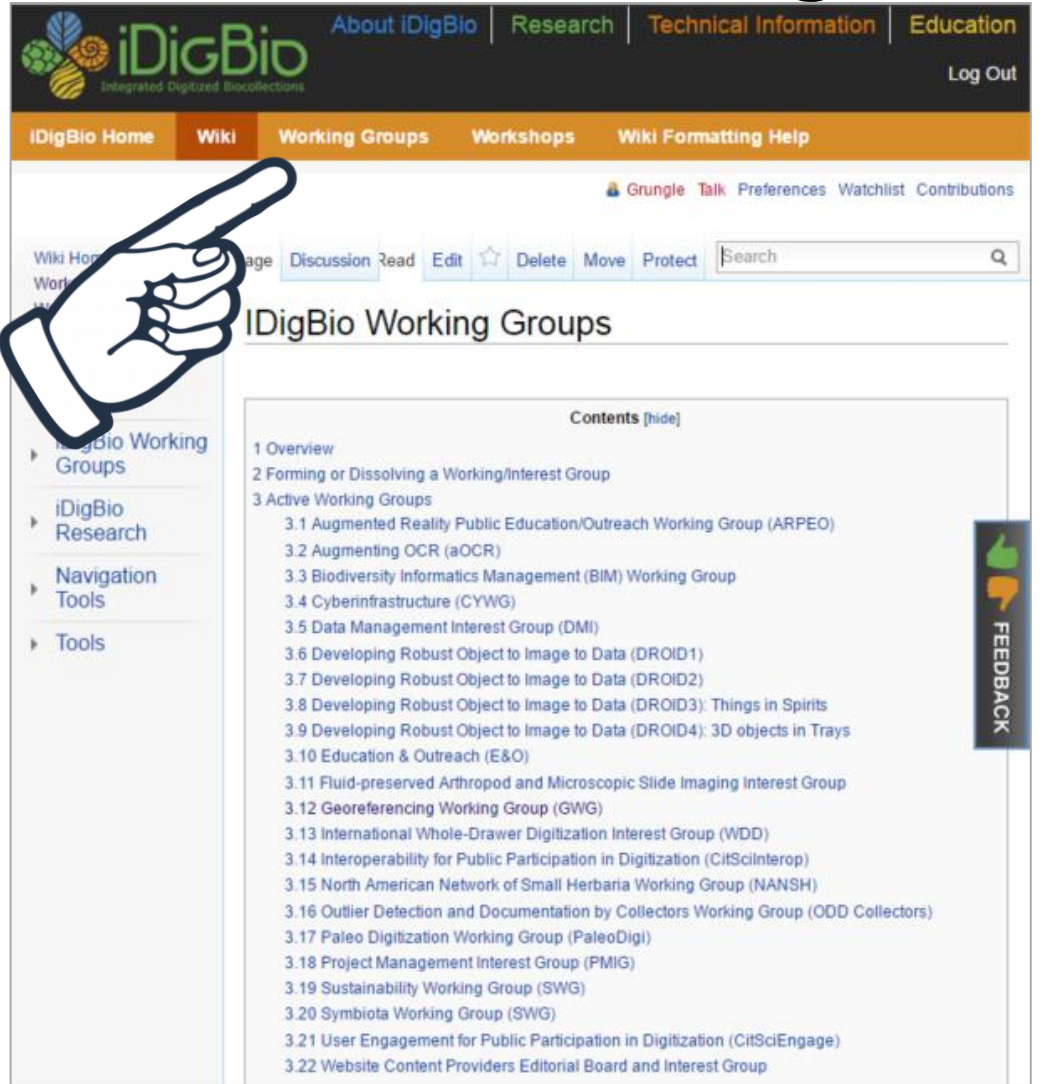

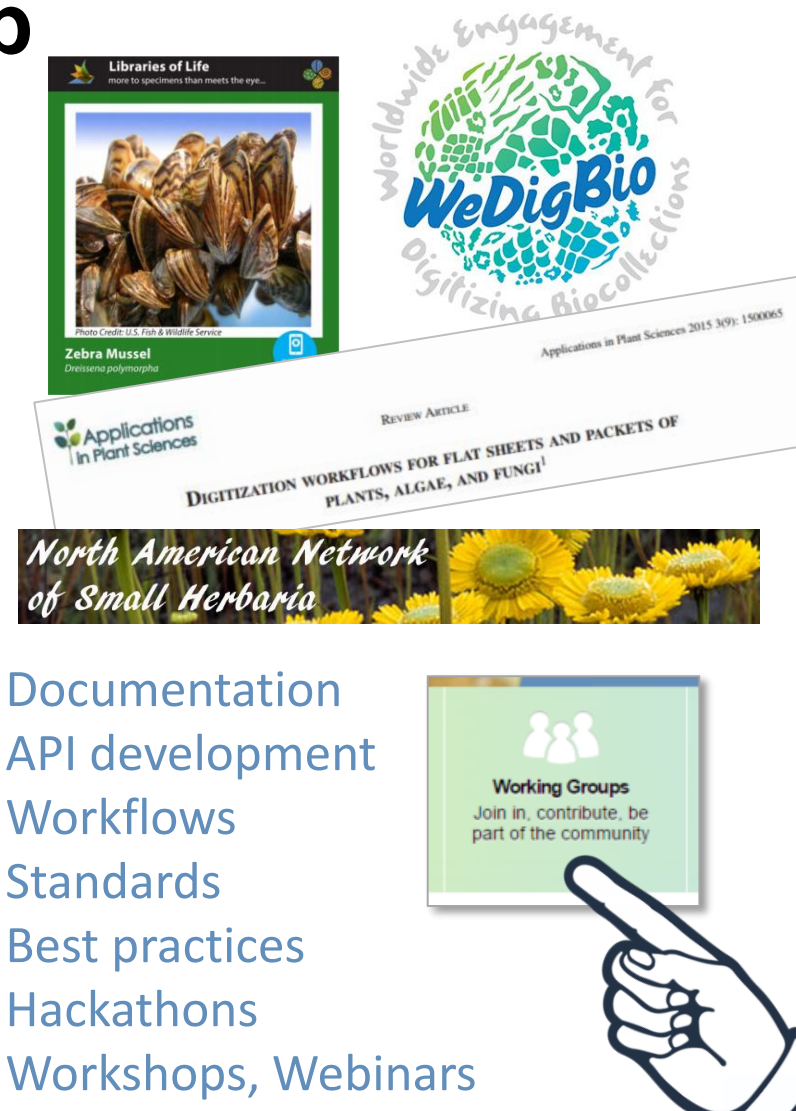

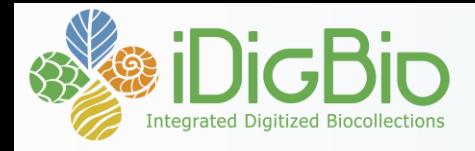

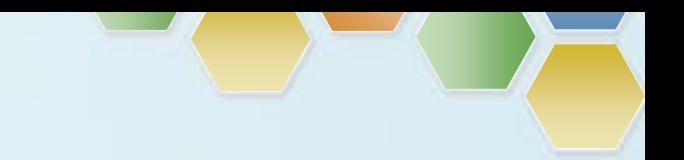

### **Step 6: Sign up for a workshop, or propose one!**

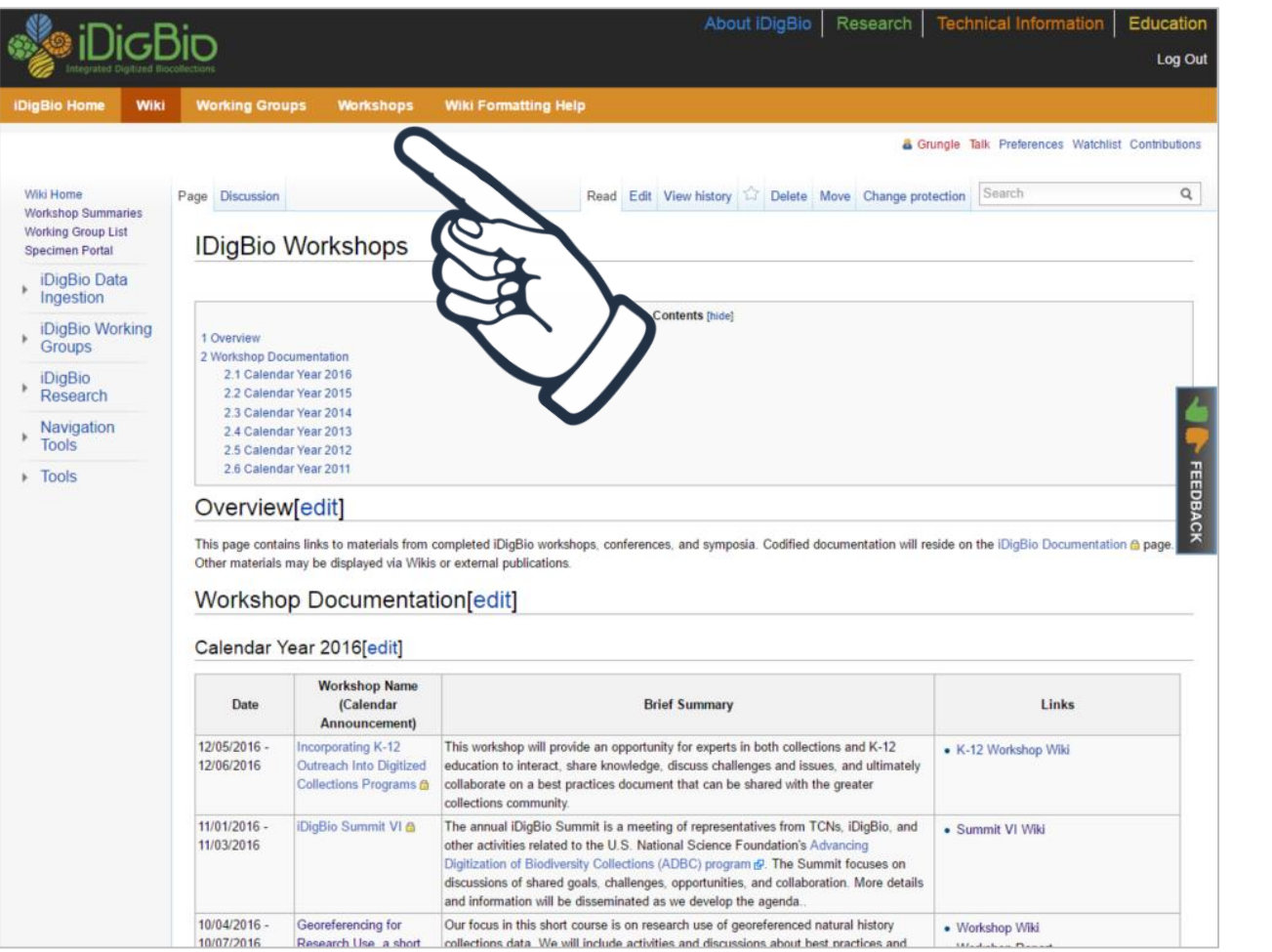

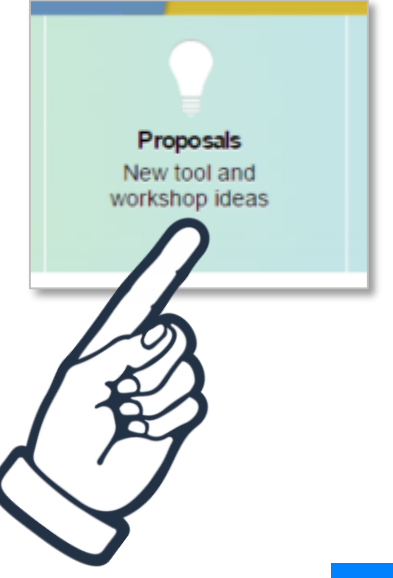

https://www.idigbio.org/content/workshop-proposal

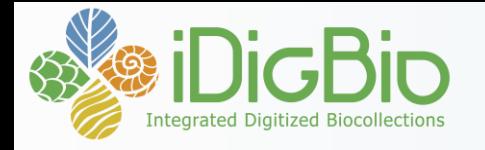

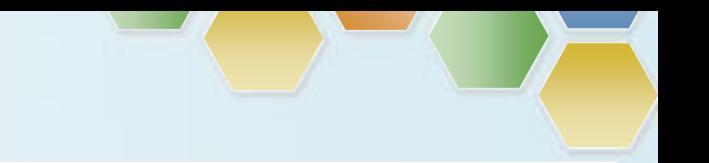

### **Step 7: Watch a webinar…or star in one!**

#### Adobe Connect

https://www.idigbio.org/tags/webinar https://www.idigbio.org/wiki/index.php/Web\_Conferencing

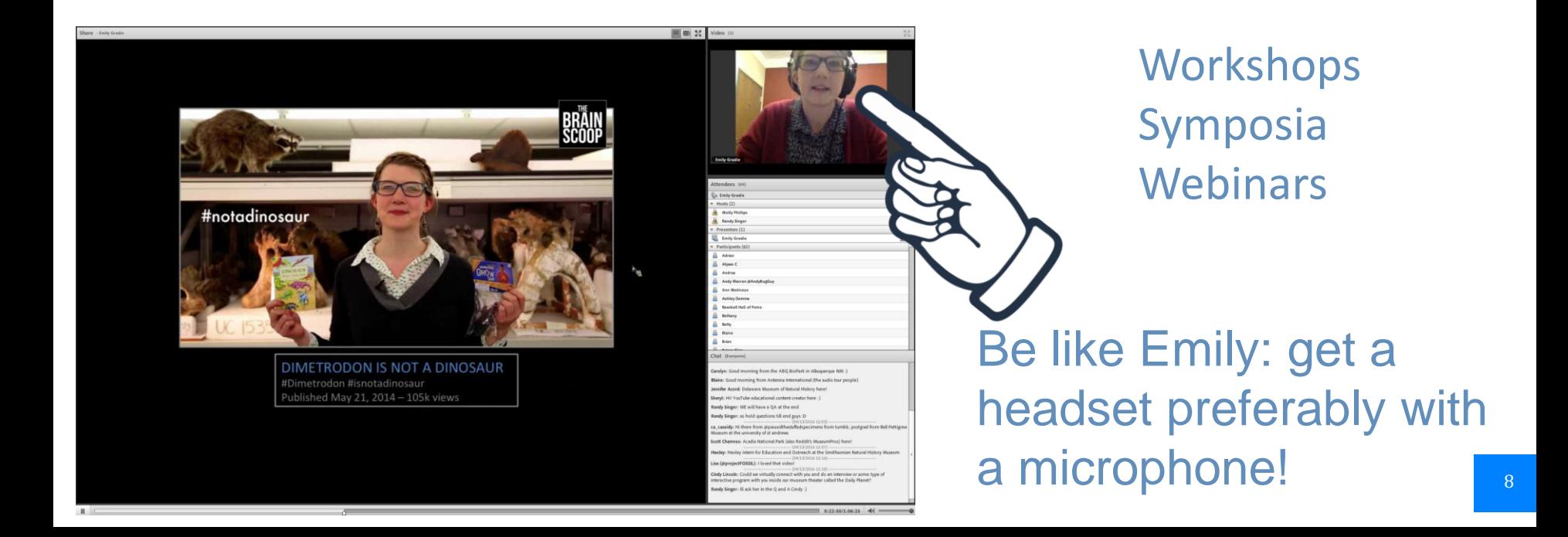

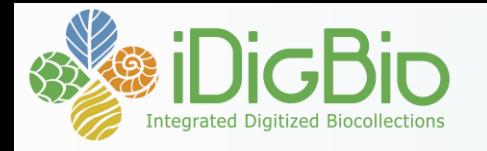

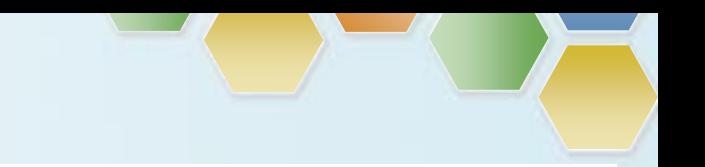

### **Step 8: Contribute to the iDigBio website or wiki**

- Submit an article for the **Research Spotlight**
- Write an article about **your project**
- Contribute your **workflows**
- **Update** your individual TCN wiki pages
- Write about your **iDigBio experience**
- **Post an event**

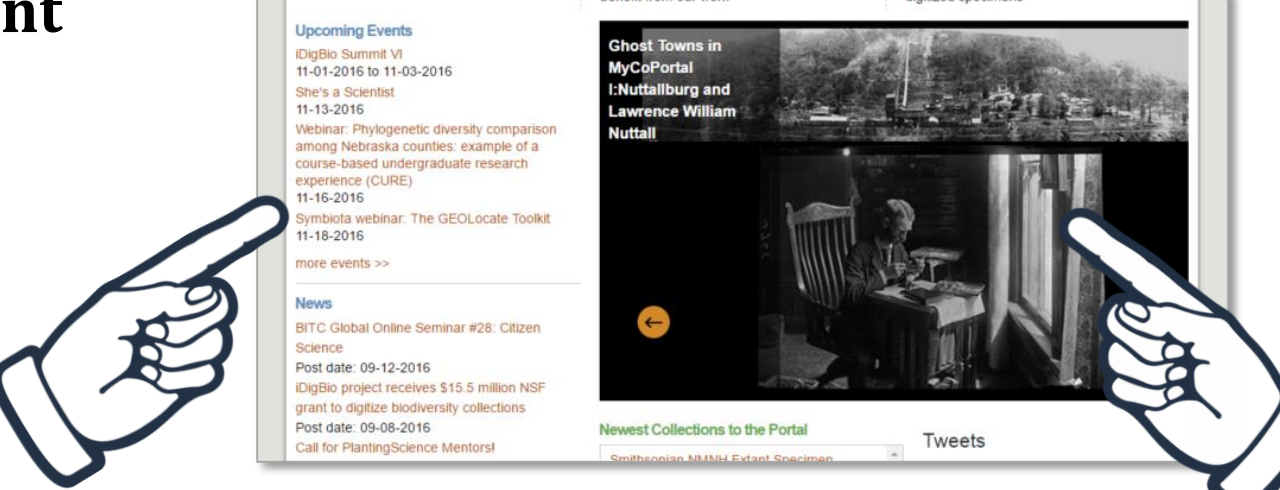

enetit from our work

digitized specimens

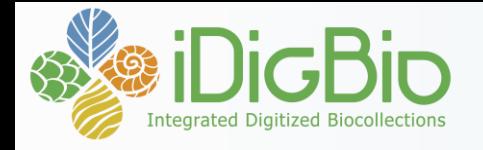

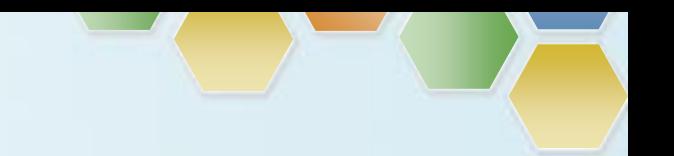

#### **Step 9: Use the portal for research and data cleaning – feedback!**

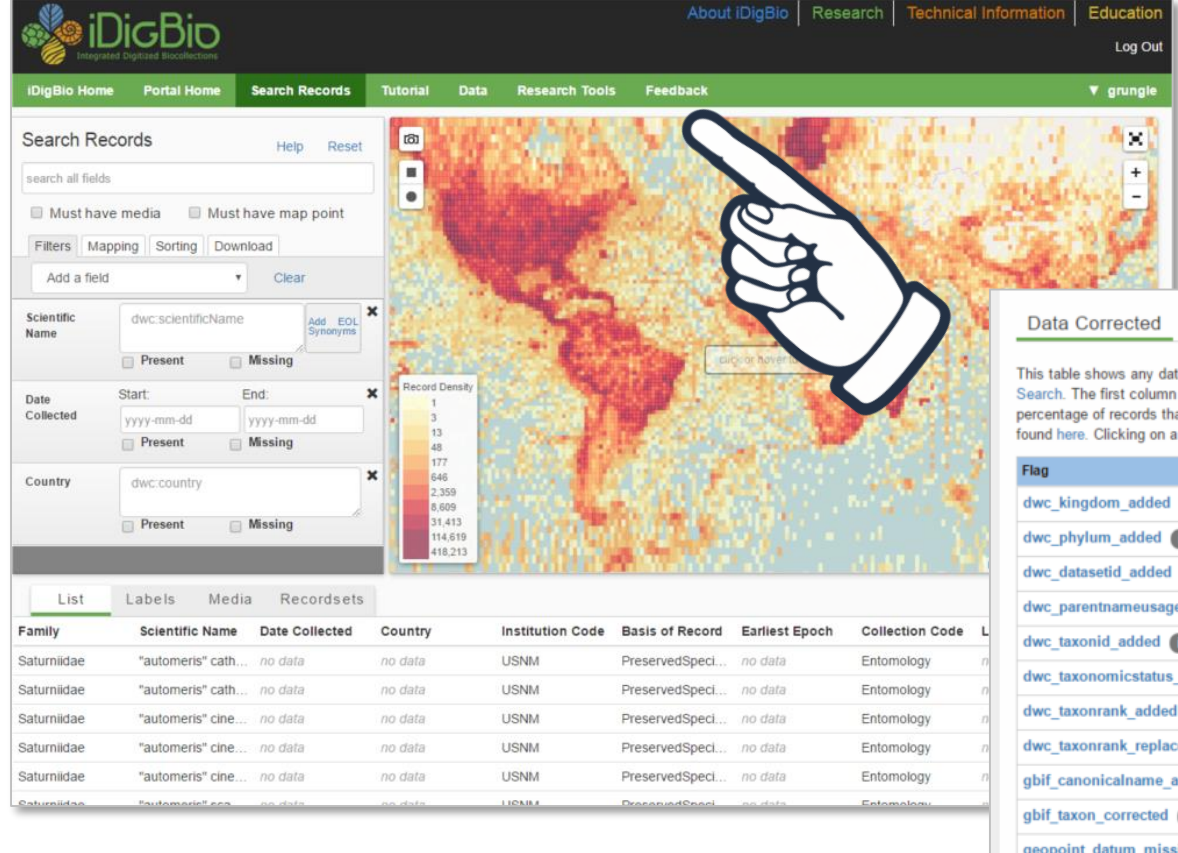

Data Use Raw

Recordset

ta corrections that were performed on this recordset to improve the capabilities of iDigBio represents the correction performed. The last two columns represent the number and at were corrected. A complete list of the data quality flags and their descriptions can be data flag name will take you to a search for all records with this flag in this recordset.

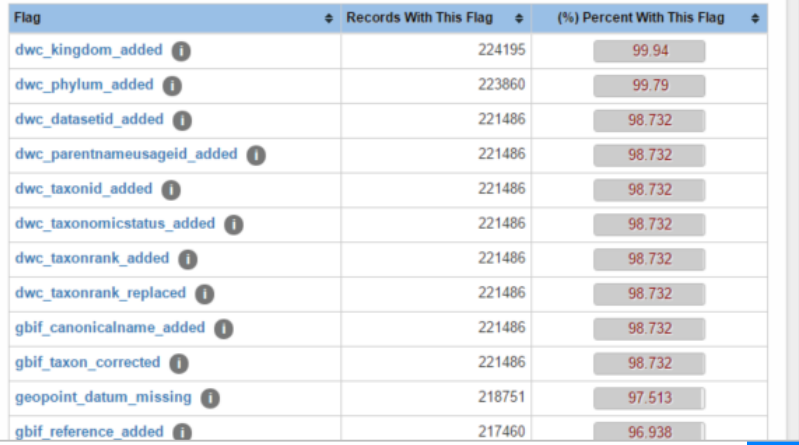

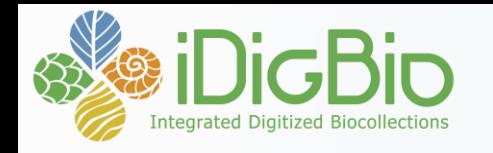

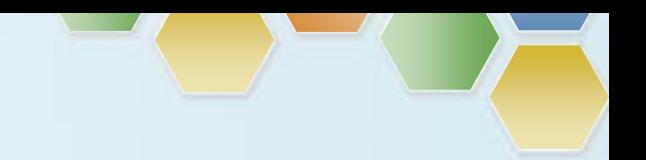

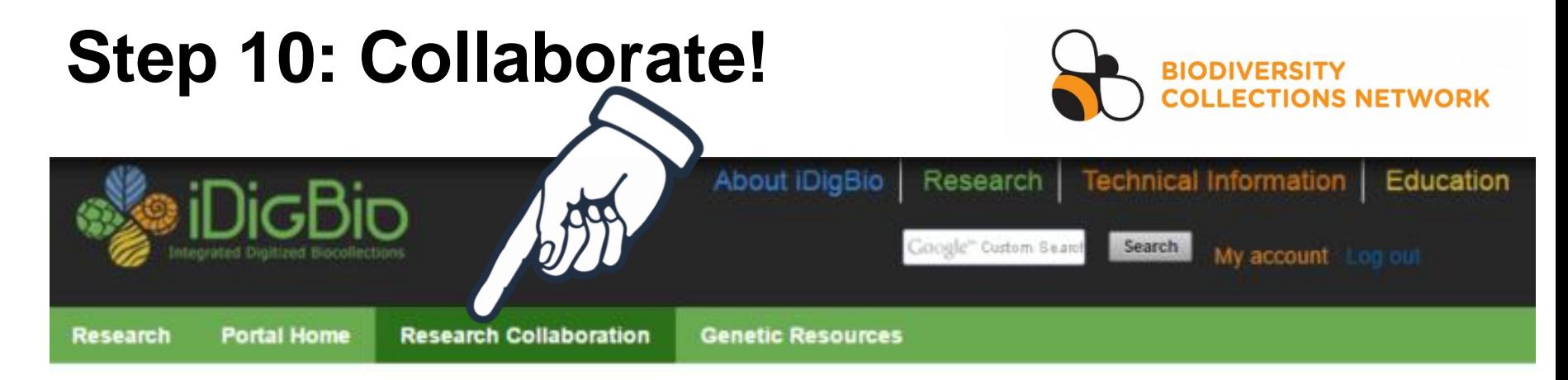

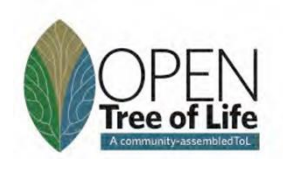

Lifemapper

Researchers Browse our specimen portal

**Collections Staff** Learn how your collection can benefit from our work

#### **Teachers & Students** Learning resources & opportunities to engage

Biodiversity Information Standards

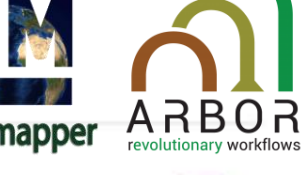

#### iDigBio Collaborations Enabling Research

To facilitate the study of biodiversity, a number of software products are being collaboratively These websites, tools, and workflows developed with researchers and projects. take advantage of the data being digitized at US and global institutions and made available by iDigBio through our data services. Many other tools and services can be found through the Blodiversity Catalogue. If you have a great idea for using iDigBio data and web services,

get in touch with us or submit a proposal!

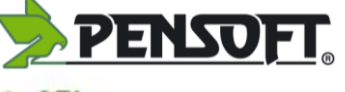

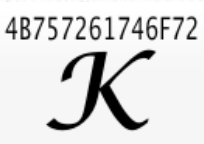

#### riDigBio: an R interface to the iDigBio Data API

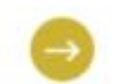

Familiar with R? The riDigBio package is a great way to interface with the data shared by iDigBio. Contributions to this R package can be made via GitHub.

#### FreshData and Effechecka ymbiota

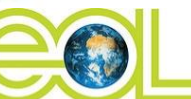

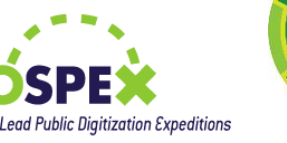

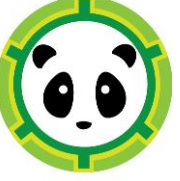

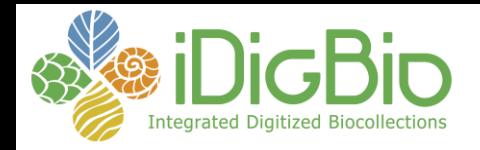

# Get involved!

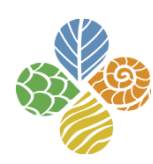

#### **idigbio.org/wiki**

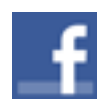

facebook.com/iDigBio

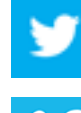

twitter.com/iDigBio

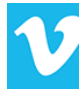

vimeo.com/iDigBio

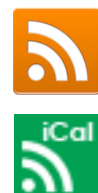

idigbio.org/rss-feed.xml

idigbio.org/events-calendar/export.ics

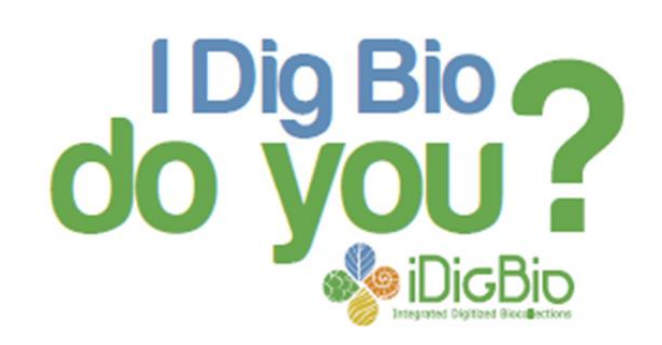

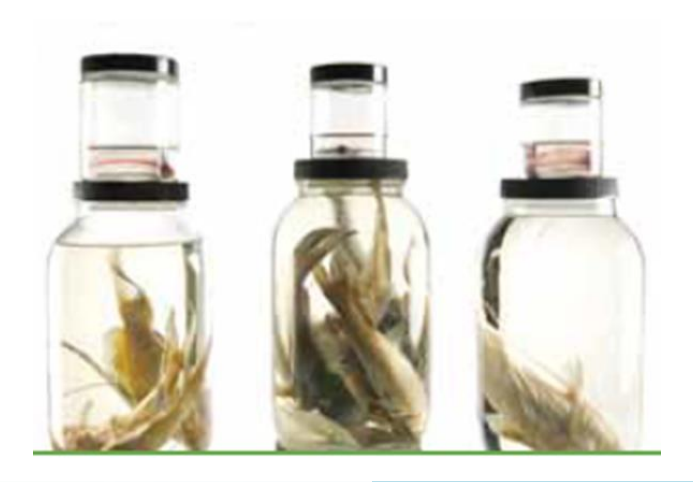

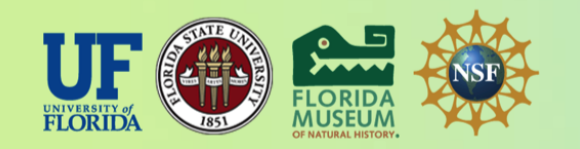

*iDigBio is funded by a grant from the National Science Foundation's Advancing Digitization of Biodiversity Collections Program. Any opinions, findings, and conclusions or recommendations expressed in this material are those of the author(s) and do not necessarily reflect the views of the National Science Foundation.*